## Evidenca dela

Zadnja sprememba 17/12/2024 3:18 pm CET

Navodilo velja za izpis **evidence dela** za določeno poslovno leto.

- 1 V meniju **Plače > Obračun plač,**
- 2 kliknemo na **Zbiri > Plač.**
- 3

V polju **delavec** > izberemo delavca iz spustnega seznama.

- če polje pustimo prazno bo program pripravil izpis za vse delavce
- 4 Vnesemo **datume obračuna.**
- 5 nazadnje kliknemo **Izpis evidence dela**

6 Program pripravi izpis ločen po posameznih mesecih za vsako izplačilo posebej.

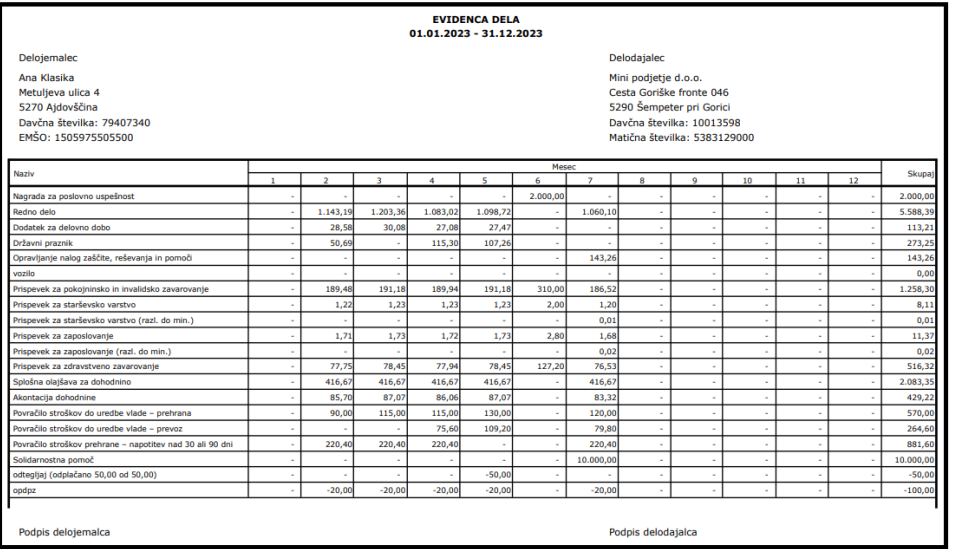